## **KinderSign – How to Update Location**

When the tablet is turned on, it will automatically open the KinderSign application. You only update the location once, during the initial setup of the tablet provided by DCY. To update the location:

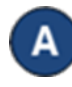

- Press the **Home** button **I** located on the lower part of the tablet.
- Tap the **Settings** icon located on the main screen of the tablet. You might have to scroll up to see this option.

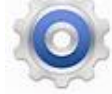

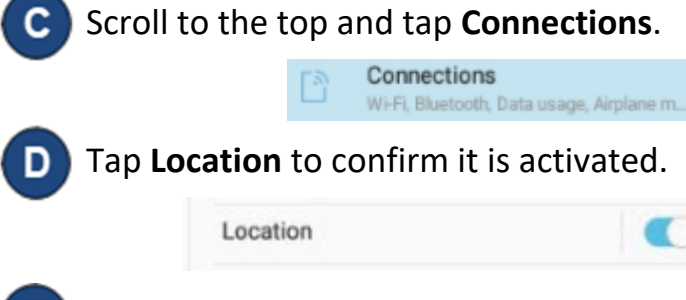

## Tap **Locating method**.

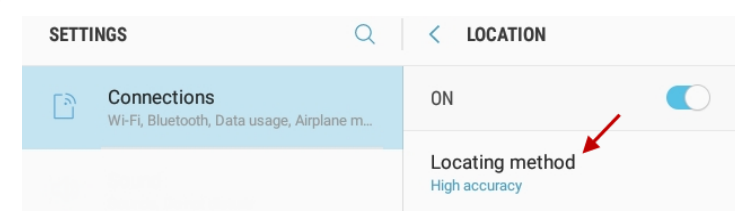

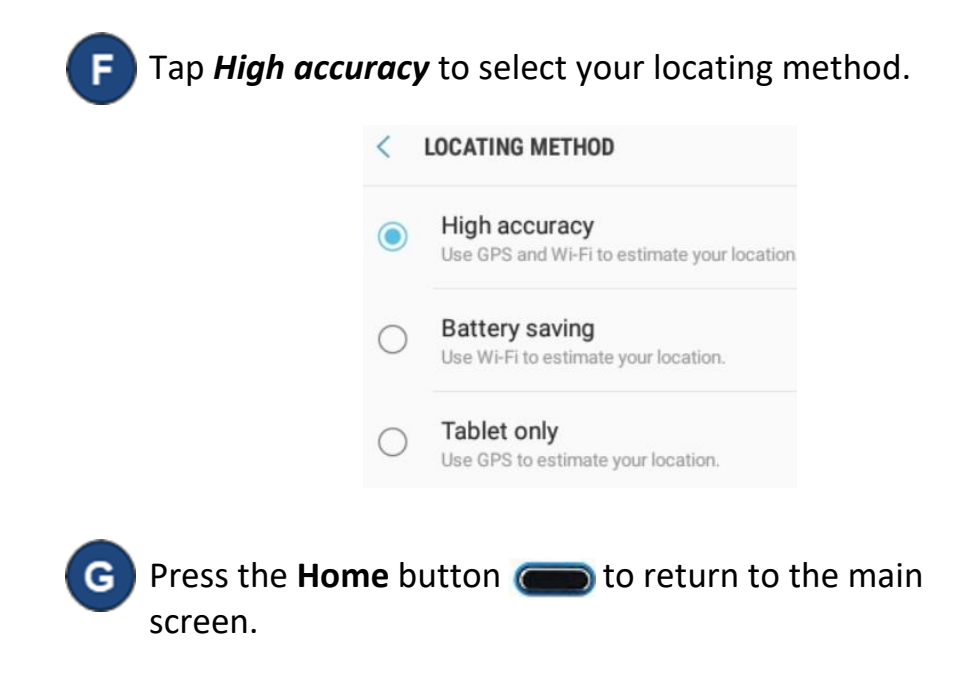

```
For more information, visit www.ohiocctap.info, email us 
at supportOH@kindersystems.com or call us at 1-833-866-1708.
```